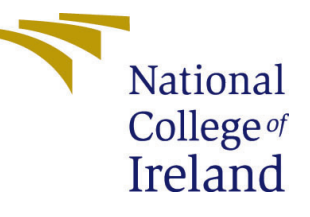

# Configuration Manual

MSc Research Project Data Analytics

# Sangeetha Pillay Anil Kumar Student ID: 20232195

School of Computing National College of Ireland

Supervisor: Prof. Qurrat Ul Ain

#### National College of Ireland Project Submission Sheet School of Computing

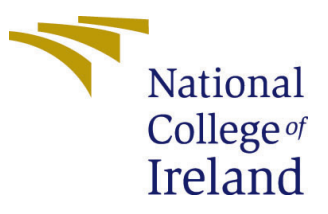

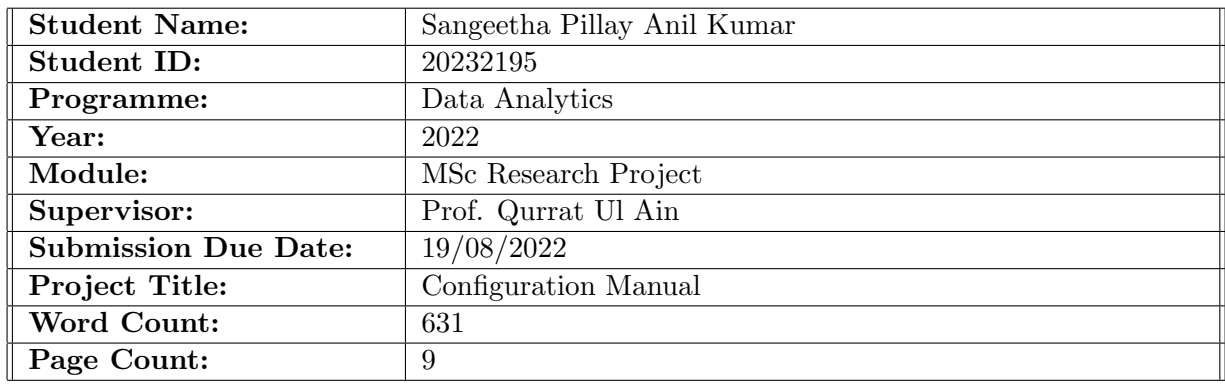

I hereby certify that the information contained in this (my submission) is information pertaining to research I conducted for this project. All information other than my own contribution will be fully referenced and listed in the relevant bibliography section at the rear of the project.

ALL internet material must be referenced in the bibliography section. Students are required to use the Referencing Standard specified in the report template. To use other author's written or electronic work is illegal (plagiarism) and may result in disciplinary action.

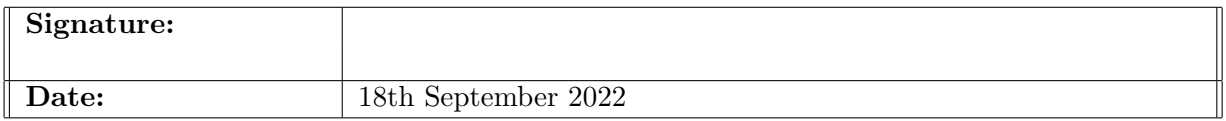

#### PLEASE READ THE FOLLOWING INSTRUCTIONS AND CHECKLIST:

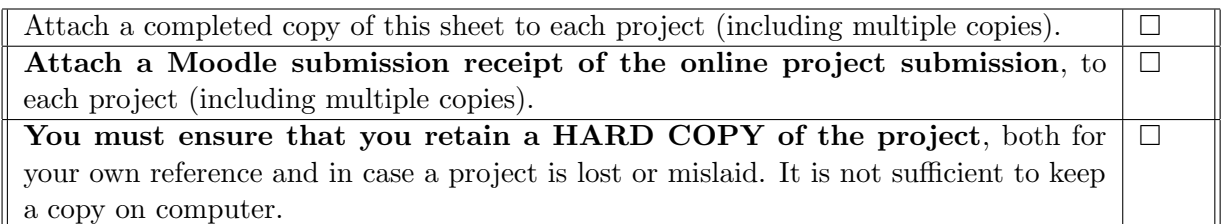

Assignments that are submitted to the Programme Coordinator office must be placed into the assignment box located outside the office.

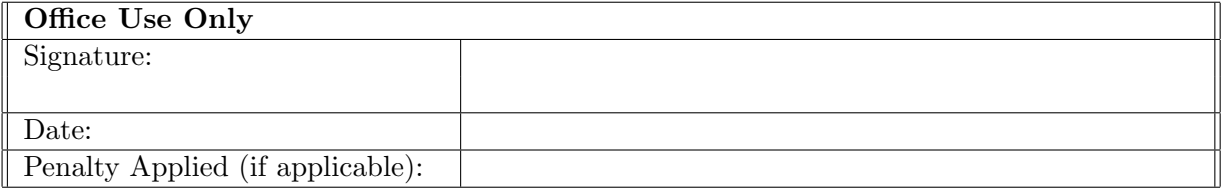

# Configuration Manual

### Sangeetha Pillay Anil Kumar 20232195

### 1 Introduction

This study uses lesion features extracted from the images to classify the stages of diabetic retinopathy (DR), using the retinal fundus image. There are code snippets from several parts that are added as necessary in this document to provide all of the instructions required to reproduce this study.

### 2 Hardware Configuration

The machine utilized for the implementation of this study has Windows 10 Pro, a 64-bit operating system, an  $x64$ -based processor, an 7th Gen Intel(R) Core(TM) i5-7200U CPU, and 20GB of RAM. The Hardware configuration of the system is depicted in Figure [1](#page-2-0)

#### Device specifications

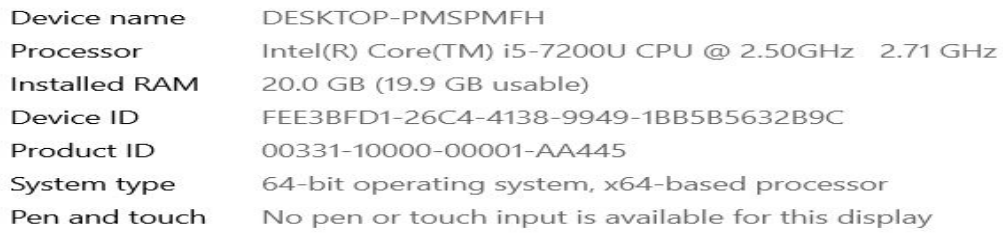

Copy

Rename this PC

#### Windows specifications

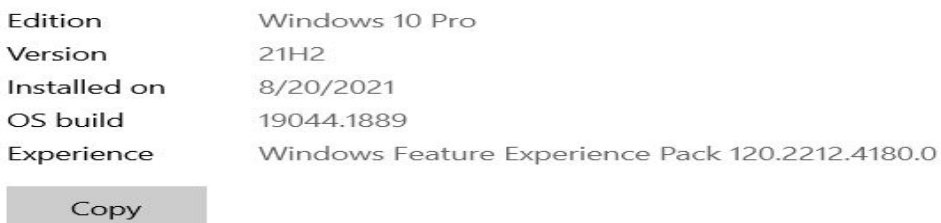

<span id="page-2-0"></span>Figure 1: Hardware Configuration

# 3 System Configuration

Jupyter Notebook (Anaconda Navigator). was used to carry out the project's implementation. All of the coding in this article is done with Python 3. The version of Anaconda is 2.0.3 which shown in the Figure [2.](#page-3-0) The notebook server is at versions 6.3.0 and 3.8.8. (default, Apr 13 2021, 15:08:03) v.1916 of MSC (AMD64) is the Python version running on the server depicted in the Figure [3.](#page-3-1)

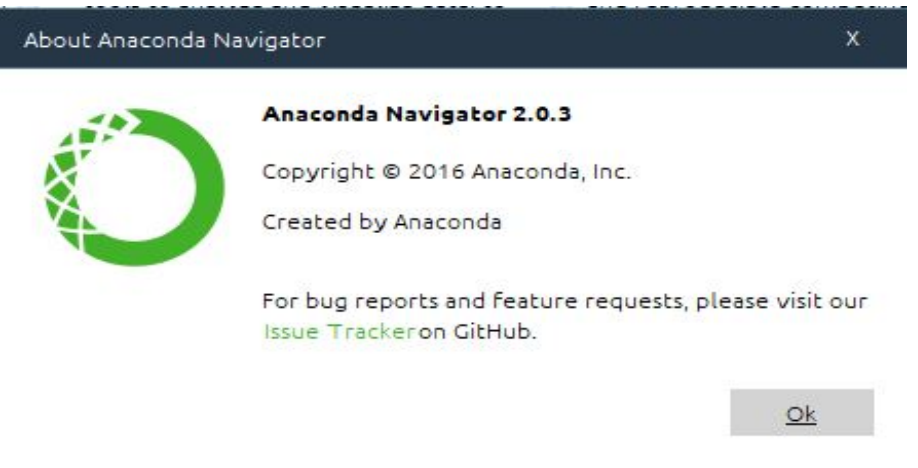

<span id="page-3-0"></span>Figure 2: AnacondaNavigator Configuration

About Jupyter Notebook

#### Server Information:

.

.

You are using Jupyter notebook.

The version of the notebook server is: 6.3.0 The server is running on this version of Python:

Python 3.8.8 (default, Apr 13 2021, 15:08:03) [MSC v.1916 64 bit (AMD64)]

#### **Current Kernel Information:**

```
Python 3.8.8 (default, Apr 13 2021, 15:08:03) [MSC v.1916 64 bit (AMD64)]
Type 'copyright', 'credits' or 'license' for more information
IPython 7.22.0 -- An enhanced Interactive Python. Type '?' for help.
```
OK

 $\times$ 

<span id="page-3-1"></span>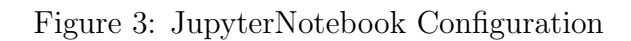

## 4 Library Requirement

The Figure ?? is a list of the Python packages that must be installed in the environment for reproducing the study. Each package is installed using the "pip" command. The "import" method was used to import the remaining internal libraries which is depicted in Figure ??.

| Packages     | <b>Version</b> |
|--------------|----------------|
| PIL          | 8.2.0          |
| cv2          | 4.0.1          |
| keras        | 2.8.0          |
| matplotlib   | 3.3.4          |
| pandas       | 1.2.4          |
| seaborn      | 0.11.1         |
| session_info | 1.0.0          |
| sklearn      | 1.1.2          |
| tensorflow   | 2.8.0          |
| theano       | 1.0.5          |

Table 1: Required Libraries

# 5 Data Collection

The Standard Diabetic Retinopathy Database and Kaggle provided the datasets for this study. This datasets were allowed to downloaded from the websites in the system as directories . The Kaggle dataset was loaded to the python. The Standard Diabetic Retinopathy dataset was loaded into python as a csv file which consists of the images along with the presence and absence of the lesions.

## 6 Data Preprocessing

The preprocessing of the datasets was done separately for the two datasets.

### 6.1 Standard Diabetic Retinopathy Database

The lesion feature was learned using this dataset. This image dataset was initially converted to an array in order to extract the lesion feature from the images. For that, the code shown in the Figure [4](#page-5-0) was applied. For all four different types of lesions, this was used,by changing the Image.open() argument. Then, the data was divided into train and test sets as depicted in Figure [5.](#page-5-1)

### 6.2 Kaggle Dataset

This image dataset was loaded into the python and the obtained importance feature from the lesion dataset was used to extract the lesion feature from this dataset. And the data was splited into train and test data as shown in Figure [6.](#page-5-2) This same Method was carried out in the data training for the classification stage of DR.

```
img rows, img \text{cols} = 224, 224
immatrix[]imlabel=[]
for indx, item in df. iterrows():
    imlabel.append(item[0])
    im = Image.open(item[4])img = imresize((img rows, img cols))gray = img.count('L')immatrix.append(np.array(img).flatten())
immatrix = np.asarray(immatrix)imlabel = np.asarray(imlabel)
```
<span id="page-5-0"></span>Figure 4: Code for converting image to array

X train, X test, y train, y test = train test split(train data[0], train data[1], test size = 0.2, random state = 5)

<span id="page-5-1"></span>Figure 5: Train Test Split

```
: len(imlabel)
  for index in range(0, len(final matrix)):
      cv2.imwrite(f'F:\\NCI Documents\\Final Thesis\\feature\\{index}.png',final matrix[index])
      final matrix[index] = f'F:\\MCI Documents\\Final Thesis\\feature\\{index}.png
: X_train, X_test, y_train, y_test = train_test_split(final_matrix, imlabel, test_size = 0.2, random_state = 100)
: data_tuples = list(zip(X_train,y_train))
```
: data\_tup = pd.DataFrame(data\_tuples,columns=['image','label'])

<span id="page-5-2"></span>Figure 6: Code for dataframe of DR No DR image dataset

## 7 Data Augmentation

In order to accomplish real-time augmentation, image data generators were created. The keras image data generators are implemented in the code depicted in Figure [7.](#page-6-0) This same method was carried out with the DR stage classification image.

## 8 Model Building

Figure [8](#page-6-1) depicts the model-building code for detecting the presence of DR or No DR, and Figure [9](#page-7-0) depicts the code for classifying the stage of DR.

### 9 Model Fitting

Pretrained VGG-16 and VGG-19 models from CNN were employed in this study. Figure [10](#page-8-0) and Figure [11](#page-9-0) shows the code used for fitting this pretrained models.

```
def create_gen():<br>
# Load the Images with a generator and Data Augmentation<br>
train_generator = tf.keras.preprocessing.image.ImageDataGenerator(<br>
preprocessing-function=tf.keras.applications.mobilenet_v2.preprocess_input,<br>

            test_generator = tf.keras.preprocessing.image.ImageDataGenerator(<br>preprocessing_function=tf.keras.applications.mobilenet_v2.preprocess_input
            \Delta)<br>
train_images = train_generator.flow_from_dataframe(<br>
dataframe-train_df,<br>
x_col='iabel',<br>
y_col='iabel',<br>
darget_size=(32,32),<br>
color_mode='rgb',<br>
class_mode='categorical',<br>
batch_size=32,<br>
hatch_size=32,<br>
shuffle=True,
             \lambda)<br>
val_images = train_generator.flow_from_dataframe(<br>
x_col='image',<br>
y_col='label',<br>
y_col='image',<br>
color_mode='rgb',<br>
color_mode='rgb',<br>
class_mode='crgb',<br>
class_mode='crgb',<br>
class_mode='crgb',<br>
batch_size=12,<br>
shatfi
            first_images = test_generator.flow_from_dataframe(<br>dataframe=test_df,<br>x_col='image',<br>y_col='iabel',<br>target_size=(32, 32),<br>color_mode='rgb',<br>class_mode='raget_size;colde='categorical',<br>class_mode='categorical',<br>batch_size=3
            return train generator, test generator, train images, val images, test images
```
<span id="page-6-0"></span>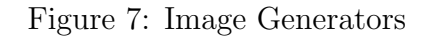

```
def get_model(model):
# Load the pretained model
                {'input_shape':(32,32,3),<br>'include_top':False,<br>'weights':'imagenet',<br>'pooling':'avg'}
    kwargs =pretrained model = model(**kwargs)pretrained model.trainable = False
    inputs = pretrained model.inputx = tf.keras.layers.Dense(128, activation='relu')(pretrained_model.output)
    x = tf.keras.layers.Dense(128, activation='relu')(x)
    outputs = tf.keras.layers.Dense(2, activation='softmax')(x)
    model = tf.keras.Model(inputs=inputs, outputs=outputs)
    model.compile(
         optimizer='adam',
         loss='categorical_crossentropy',
         metrics=['accuracy']
   \mathcal{E}return model
```
<span id="page-6-1"></span>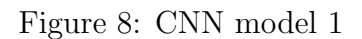

```
def get_model(model):
# Load the pretained model
                   {'input_shape':(32,32,3),<br>'include_top':False,<br>'weights':'imagenet',
     kwargs ='pooling': 'avg'}
     pretrained model = model(**kwargs)pretrained_model.trainable = Falseinputs = pretrained model.inputx = tf.keras.layers.Dense(128, activation='relu')(pretrained_model.output)<br>x = tf.keras.layers.Dense(128, activation='relu')(x)
     outputs = tf.keras.layers.Dense(4, activation='softmax')(x)
     model = tf.keras.Model(inputs=inputs, outputs=outputs)
     model.compile(
          optimizer='adam',
          loss='categorical_crossentropy',
          metrics=['accuracy']
   \mathcal{E}
```
<span id="page-7-0"></span>Figure 9: CNN model 2

### 10 Evaluation

The model's train accuracy, validation accuracy, training time, specificity, and sensitivity were all calculated for the model evaluation. And compared the models' levels of accuracy. Figure [12](#page-10-1) and shows the code used for evaluating the models.

```
# Dictionary with the models
from time import perf counter
seed value = 0np.random.seed(seed value)
models = \{"VGG16": {"model":tf.keras.applications.VGG16, "perf":0},
    "VGG19": {"model":tf.keras.applications.VGG19, "perf":0},
\uparrow# Create the generators
train generator, test generator, train images, val images, test images=create gen()
print('n')trained models = []# Fit the models
for name, model in models.items():
    # Get the model
    m = get model(model['model']models[name]['model'] = mstart = perf counter()# Fit the model
    history = m.fit(train images, validation data=val images, epochs=200, verbose=1)
    trained models.append(history)
    # Sav the duration, the train accuracy and the val accuracy
    duration = perf counter() - startduration = round(duration, 2)models[name]['perf'] = durationprint(f"{name:20} trained in {duration} sec")
    val acc = history.history['val accuracy']
    models[name]['val acc'] = [round(v,4) for v in val acc]
    train acc = history.history['accuracy']models[name]['train accuracy'] = [round(v, 4) for v in train acc]
```
<span id="page-8-0"></span>Figure 10: Model Fitting of CNN 1

```
# Dictionary with the models
from time import perf counter
seed value = 200np.random.seed(seed value)
models = \{"VGG16": {"model":tf.keras.applications.VGG16, "perf":0},
    "VGG19": {"model":tf.keras.applications.VGG19, "perf":0},
\mathcal{F}# Create the generators
train_generator, test_generator, train_images, val_images, test_images=create_gen()
print('n')# Fit the models
for name, model in models.items():
    # Get the model
    m = get_model(model['model']models[name]['model'] = mstart = perf counter()
    # Fit the model
    history = m.fit(train_images,validation_data=val_images,epochs=250,verbose=1)
    # Sav the duration, the train accuracy and the val accuracy
    duration = perf counter() - startduration = round(duration, 2)models[name]['perf'] = durationprint(f"{name:20} trained in {duration} sec")
    val acc = history.history['val accuracy']
    models[name]['val acc'] = [round(v,4) for v in val acc]
    train acc = history.history['accuracy']
    models[name]['train accuracy'] = [round(v, 4) for v in train acc]
    models[name]['predictions']=m.predict(test images)
```
<span id="page-9-0"></span>Figure 11: Model Fitting of CNN 2

```
# Create a DataFrame with the results
models result = []for name, v in models.items():
   models_result.append([ name,
                          models[name]['train_accuracy'][-1],
                          models[name]['val_acc'][-1],
                          models[name]['perf']])
df_results = pd.DataFrame(models_result,
                          columns = ['model','train_accuracy','val_accuracy','Training time (sec)'])
df_results.sort_values(by='val_accuracy', ascending=False, inplace=True)
df_results.reset_index(inplace=True,drop=True)
df_results
```
<span id="page-10-1"></span>Figure 12: Model Accuracyl

```
pd.DataFrame(history.history)[['accuracy','val_accuracy']].plot()
plt.title("Accuracy")
plt.show()pd.DataFrame(history.history)[['loss','val loss']].plot()
plt.title("Loss")
plt.show()
from sklearn.metrics import classification report
y test = list(test df.label)
```
Figure 13: Learning curve